# **Fichier lisezmoi NetIQ iManager 2.7.7**

Septembre 2013

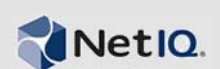

NetIQ iManager 2.7.7 comprend de nouvelles fonctionnalités et résout plusieurs problèmes des versions antérieures. Vous pouvez mettre à niveau iManager 2.7.6 ou une version ultérieure vers iManager 2.7.7, ou effectuer une nouvelle installation. iManager 2.7.7 intègre toutes les fonctionnalités et résolutions de problèmes de chaque Service Pack et correctif de iManager 2.7.6.

Pour obtenir la liste complète de tous les problèmes résolus dans NetIQ iManager 2.7, y compris tous les correctifs et Service Packs, reportez-vous à la section [TID 7010166, History of Issues Resolved in](http://www.novell.com/support/viewContent.do?externalId=7010166)  [NetIQ iManager 2.7 \(Historique des problèmes résolus dans NetIQ iManager 2.7\)](http://www.novell.com/support/viewContent.do?externalId=7010166).

Pour plus d'informations sur cette version et pour consulter les dernières notes de version, consultez le site Web de [documentation de iManager.](http://www.netiq.com/documentation/imanager27/) Pour télécharger ce produit, rendez-vous sur le site Web de [téléchargement Novell](http://download.novell.com/index.jsp).

- [Section 1, « Nouveautés », page 1](#page-0-0)
- [Section 2, « Problèmes connus », page 2](#page-1-0)
- [Section 3, « Mentions légales », page 7](#page-6-0)

## <span id="page-0-0"></span>**1 Nouveautés**

Les sections suivantes décrivent les fonctions et fonctionnalités clés de cette version ainsi que les problèmes résolus dans cette édition :

- [Section 1.1, « Améliorations », page 1](#page-0-1)
- [Section 1.2, « Correction des erreurs du logiciel », page 2](#page-1-1)

### <span id="page-0-1"></span>**1.1 Améliorations**

Cette version de iManager inclut les fonctionnalités et les améliorations suivantes :

- Prise en charge des éléments suivants :
	- $\cdot$  IPv<sub>6</sub>
	- $\bullet$  Tomcat 7.0.42
	- $\bullet$  Java 1.7.0\_25
	- Google Chrome 28
	- Mozilla Firefox 22
	- $\triangleleft$  TLSv1.2
- Audit XDAS
- Amélioration du processus de mise à niveau

### <span id="page-1-1"></span>**1.2 Correction des erreurs du logiciel**

Cette version de iManager comprend des correctifs logiciels pour plusieurs problèmes des versions précédentes.

- Les objets créés avec des caractères étendus s'affichent sans problème.
- Dans un plug-in personnalisé, la valeur par défaut d'un attribut n'est pas ajoutée à la nouvelle valeur lorsque la valeur par défaut est modifiée.
- La hauteur de la zone de texte est désormais redimensionnée de 32 lignes à 8 lignes.
- Vous pouvez configurer des niveaux de codage.
- L'exportation des certificats DER s'effectue sans problème.
- La vulnérabilité XSS est résolue dans le plug-in ICE.

## <span id="page-1-0"></span>**2 Problèmes connus**

NetIQ Corporation s'efforce de garantir que ses produits offrent des solutions de qualité qui répondent aux besoins logiciels de votre entreprise. Les problèmes suivants font actuellement l'objet de recherches visant à établir des solutions. Si vous avez besoin d'aide pour résoudre un problème, contactez le [support technique.](http://www.netiq.com/support)

- [Section 2.1, « Le plug-in Identity Manager renvoie une erreur de script Java », page 3](#page-2-0)
- [Section 2.2, « Le service Tomcat ne démarre pas après la mise à niveau », page 3](#page-2-1)
- [Section 2.3, « Impossible de démarrer iManager](#page-2-2) Workstation sur un ordinateur openSUSE », [page 3](#page-2-2)
- [Section 2.4, « Problèmes dans IPv6 », page 3](#page-2-3)
- [Section 2.5, « Problèmes liés à la vue Arborescence », page 4](#page-3-0)
- [Section 2.6, « iManager ne prend pas en charge l'interface utilisateur Metro](#page-4-0)  [d'Internet Explorer 10 sous Windows 7 et 8 », page 5](#page-4-0)
- [Section 2.7, « Erreur de fichier introuvable avec la plate-forme RHEL », page 5](#page-4-1)
- [Section 2.8, « Dépendance de iManager par rapport au client Novell avec prise en charge de](#page-4-2)  [NMAS », page 5](#page-4-2)
- [Section 2.9, « Les nouveaux membres ajoutés à un groupe dynamique ne s'affichent pas dans les](#page-4-3)  [champs correspondants », page 5](#page-4-3)
- [Section 2.10, « Le plug-in Groupes ne gère pas les adresses non spécifiées dans ldapInterfaces »,](#page-5-0)  [page 6](#page-5-0)
- [Section 2.11, « Le logo Novell s'affiche sur la page de connexion à iManager après la mise à](#page-5-1)  [niveau vers NetIQ iManager 2.7.7 », page 6](#page-5-1)
- [Section 2.12, « Le contenu de base s'affiche après la mise à niveau vers iManager 2.7.7 sur la](#page-5-2)  [plate-forme Windows », page 6](#page-5-2)
- [Section 2.13, « La connexion à iManager échoue si NICI 2.7.6 est installé sur Windows](#page-6-1)  [Workstation. », page 7](#page-6-1)

### <span id="page-2-0"></span>**2.1 Le plug-in Identity Manager renvoie une erreur de script Java**

Après la mise à niveau vers iManager 2.7.7, vous recevez un avertissement Javascript lorsque vous utilisez le plug-in Identity Manager pour gérer les pilotes ou les ensembles de pilotes. Si vous accédez à un autre emplacement, Afficher les objets par exemple, vous revenez immédiatement à l'écran de connexion.

Ce problème se produit lorsque le navigateur met en cache des informations de iManager qui n'ont pas les jetons nécessaires. Pour résoudre ce problème, effacez le cache du navigateur puis reconnectez-vous à iManager. (816973)

### <span id="page-2-1"></span>**2.2 Le service Tomcat ne démarre pas après la mise à niveau**

Après la mise à niveau vers iManager 2.7.7 sur un ordinateur Windows Server 2012, le service Tomcat peut ne pas redémarrer automatiquement. Vous devez redémarrer le service manuellement. (817022)

### <span id="page-2-2"></span>**2.3 Impossible de démarrer iManager Workstation sur un ordinateur openSUSE**

Pour exécuter iManager Workstation sur un ordinateur exécutant la version 12.2 ou 12.3 du système d'exploitation OpenSUSE, vérifiez que les paquetages OpenSUSE suivants sont installés :

- $\bullet$  libgtk-2 0-0-32bit
- libXt6-32bit
- libgthread-2\_0-0-32bit
- libXtst6-32bit

### <span id="page-2-3"></span>**2.4 Problèmes dans IPv6**

iManager 2.7.7 présente les problèmes suivants avec IPv6 :

- [Section 2.4.1, « Symantec Network Threat Protection est en conflit avec IPv6 », page 3](#page-2-4)
- [Section 2.4.2, « Firefox ne prend pas en charge IPv6 », page 3](#page-2-5)
- [Section 2.4.3, « L'assistant d'importation, de conversion et d'exportation ne fonctionne pas pour](#page-3-1)  [les adresses IPv6 », page 4](#page-3-1)

#### <span id="page-2-4"></span>**2.4.1 Symantec Network Threat Protection est en conflit avec IPv6**

Symantec Network Threat Protection est en conflit avec les adresses IPv6. Pour utiliser les adresses IPv6 dans iManager 2.7.7, vous devez désactiver la protection contre les menaces réseau. (829853)

#### <span id="page-2-5"></span>**2.4.2 Firefox ne prend pas en charge IPv6**

Le navigateur Firefox ne prend pas en charge les adresses IPv6. Pour utiliser les adresses IPv6 dans iManager 2.7.7, vous ne pouvez pas utiliser le navigateur Firefox. (829853)

#### <span id="page-3-1"></span>**2.4.3 L'assistant d'importation, de conversion et d'exportation ne fonctionne pas pour les adresses IPv6**

Si votre installation de iManager utilise des adresses IPv4 alors que vous employez l'assistant d'importation de conversion et d'exportation pour vous connecter à une installation de eDirectory utilisant des adresses IPv6, l'assistant ne parvient pas à se connecter et affiche le message d'erreur suivant :

Unable to connect to the requested server. Verify the name/address and port.

Pour configurer iManager afin qu'il gère les adresses IPv6, procédez comme suit :

**1** Ouvrez le fichier catalina.properties et commentez les lignes suivantes :

```
java.net.preferIPv4Stack=false
```

```
java.net.preferIPv4Addresses=true
```
**REMARQUE :** la propriété java.net.preferIPv4Stack s'applique à la communication entre iManager et eDirectory. La propriété java.net.preferIPv4Addressess'applique à la communication entre les navigateurs et iManager.

- **2** Relancez Tomcat.
- **3** Dans iManager, cliquez sur *Rôles et tâches*.
- **4** Cliquez sur *LDAP > Options LDAP*et sélectionnez l'onglet Afficher les serveurs LDAP.
- **5** Sélectionnez le serveur LDAP que vous souhaitez configurer, puis cliquez sur l'onglet Connexions.
- **6** Sous *Serveur LDAP*, ajoutez des interfaces LDAP pour les adresses au format IPv6, y compris les numéros de port, comme suit :

ldap://[xx::xx]:389 ldaps://[xx::xx]:636

- **7** Cliquez sur *OK*.
- **8** Configurez les services basés sur les rôles. Ensuite, déconnectez-vous de la session, puis reconnectez-vous.

(831049)

### <span id="page-3-0"></span>**2.5 Problèmes liés à la vue Arborescence**

Les problèmes suivants ont été constatés dans iManager 2.7.7 au niveau de l'onglet *Arborescence* de la vue d'objet :

- [Section 2.5.1, « La vue Arborescence n'enregistre pas d'informations d'état », page 4](#page-3-2)
- [Section 2.5.2, « Les opérations répertoriées sous l'option Afficher les objets ne fonctionnent pas](#page-4-4)  [correctement dans le mode par défaut d'Internet Explorer 10 », page 5](#page-4-4)

#### <span id="page-3-2"></span>**2.5.1 La vue Arborescence n'enregistre pas d'informations d'état**

La vue Arborescence n'enregistre pas son état, ni sa position actuelle dans l'arborescence, lorsque vous basculez entre la vue Arborescence et les onglets *Parcourir/Rechercher*. (266401)

#### <span id="page-4-4"></span>**2.5.2 Les opérations répertoriées sous l'option Afficher les objets ne fonctionnent pas correctement dans le mode par défaut d'Internet Explorer 10**

Lorsque vous cliquez sur *Afficher les objets*, vous ne pouvez pas effectuer d'opérations connexes dans la vue *Arborescence* ou dans les onglets *Parcourir* et *Rechercher*.

Pour éviter ce problème, lancez Internet Explorer 10 en mode compatibilité.

### <span id="page-4-0"></span>**2.6 iManager ne prend pas en charge l'interface utilisateur Metro d'Internet Explorer 10 sous Windows 7 et 8**

iManager 2.7.7 ne prend pas en charge l'interface utilisateur Metro d'Internet Explorer 10.0 sur Windows 7.0 et 8.0.

### <span id="page-4-1"></span>**2.7 Erreur de fichier introuvable avec la plate-forme RHEL**

Lors de l'installation de la dernière version du plug-in eDirectory sur RHEL 5.8 64 bits, iManager renvoie le message d'exception suivant :

File not found exception message

Pour résoudre ce problème, redémarrez Tomcat.

### <span id="page-4-2"></span>**2.8 Dépendance de iManager par rapport au client Novell avec prise en charge de NMAS**

iManager exige la prise en charge de NMAS pour pouvoir être installé sur un système Windows hébergeant iManager. En revanche, il ne requiert pas le client Novell. Toutefois, si vous comptez utiliser le client Novell, iManager nécessite une version prenant en charge NMAS.

### <span id="page-4-3"></span>**2.9 Les nouveaux membres ajoutés à un groupe dynamique ne s'affichent pas dans les champs correspondants**

Lorsque vous accédez à iManager en utilisant une adresse IPv6 et que vous ajoutez de nouveaux membres à un groupe dynamique, ces membres ne s'affichent pas dans les champs *Membres inclus et Tous les membres*.

Pour résoudre ce problème, vous pouvez configurer LDAP en utilisant la ligne de commande de iManager ou de eDirectory :

#### **2.9.1 Configuration de LDAP à l'aide de iManager**

Pour configurer LDAP à l'aide de iManager, procédez comme suit :

- **1** Installez eDirectory 8.8 SP8.
- **2** Dans iManager, accédez à la liste *Rôles et tâches*, cliquez sur *LDAP* > *Options LDAP*.
- **3** Cliquez sur l'onglet d'*affichage des serveurs LDAP*, puis sélectionnez le serveur approprié.
- **4** Dans la page Serveur LDAP, cliquez sur l'onglet *Connexions*, ajoutez un nouveau serveur LDAP (par exemple ldaps: [*adresse\_ipv6*]:LDAP\_SSL\_PORT) dans le champ *Interfaces LDAP*, puis cliquez sur *OK*.
- **5** Cliquez sur *Appliquer*, puis sur *OK*.

#### **2.9.2 Configuration de LDAP à l'aide de l'invite de commande eDirectory**

Pour déterminer si LDAP est configuré pour IPv6, entrez la commande ldapconfig get dans l'invite de commande eDirectory. Les valeurs suivantes sont répertoriées dans le résultat sur LDAP est configuré :

ldapInterfaces: ldaps://[*ipv6\_address*]:LDAP\_SSL\_PORT

Require TLS for Simple Binds with Password: yes

Si LDAP n'est pas configuré, saisissez la commande suivante pour le configurer :

ldapconfig set "ldapInterfaces= ldaps://[*ipv6\_address*]:LDAP\_SSL\_PORT"

### <span id="page-5-0"></span>**2.10 Le plug-in Groupes ne gère pas les adresses non spécifiées dans ldapInterfaces**

Le plug-in Groupes signale une erreur si l'attribut ldapInterfaces du serveur LDAP contient des adresses non spécifiées.

Lors de l'installation ou de la configuration, eDirectory configure automatiquement le serveur LDAP pour écouter sur toutes les interfaces disponibles en ajoutant *ldap://:389* et *ldaps://:636* à l'attribut ldapInterfaces. Le plug-in n'interprète pas ces valeurs correctement et tente de se connecter au port LDAPS sur l'ordinateur du serveur iManager. La connexion échoue et le plug-in Groupes affiche les messages d'erreur suivants :

Unable to obtain a valid LDAP context.

Creating secure SSL LDAP context failed: localhost:636

Pour résoudre ce problème, supprimez les adresses non spécifiées et ajoutez des adresses IP spécifiques à ldapInterfaces. (838833)

### <span id="page-5-1"></span>**2.11 Le logo Novell s'affiche sur la page de connexion à iManager après la mise à niveau vers NetIQ iManager 2.7.7**

Le logo Novell s'affiche sur la page de connexion à iManager après la mise à niveau à partir de versions antérieures à iManager 2.7.7.

Pour résoudre ce problème, videz le cache du navigateur et relancez iManager.

### <span id="page-5-2"></span>**2.12 Le contenu de base s'affiche après la mise à niveau vers iManager 2.7.7 sur la plate-forme Windows**

Lors de la mise à niveau de iManager 2.7.6 vers iManager 2.7.7, le contenu de base iManager s'affiche dans la liste *Modules de plug-in NetIQ disponibles*. Bien qu'il s'affiche dans la liste des plug-ins disponibles, le contenu de base est installé au cours du processus de mise à niveau.

Vous pouvez l'ignorer et continuer à travailler sur iManager car il n'affecte en rien la fonctionnalité de iManager. Toutefois, si vous ne souhaitez pas que le contenu de base s'affiche dans la liste, sélectionnez *Contenu de base iManager*, cliquez sur *Installer*, puis redémarrez Tomcat.

### <span id="page-6-1"></span>**2.13 La connexion à iManager échoue si NICI 2.7.6 est installé sur Windows Workstation.**

iManager 2.7.7 ne parvient pas à se connecter et le message d'erreur suivant s'affiche si vous avez installé NICI 2.7.6 :

Unable to create AdminNamespace.java.lang.NoClassDefFoundError: Could not initialize class novell.jclient.JClient

Pour résoudre ce problème, supprimez NICI 2.7.6 à partir du panneau de configuration et installez NICI 2.7.7 disponible dans la version 2.7.7 de iManager.

# <span id="page-6-0"></span>**3 Mentions légales**

NetIQ Corporation, et ses sociétés affiliées, disposent des droits de propriété intellectuelle relatifs à la technologie incluse dans le produit décrit dans le présent document. En particulier, et sans limitation, ces droits de propriété intellectuelle peuvent inclure un ou plusieurs brevets américains et un ou plusieurs brevets supplémentaires ou en cours d'homologation aux États-Unis et dans d'autres pays.

CE DOCUMENT ET LE LOGICIEL QUI Y EST DÉCRIT SONT FOURNIS CONFORMÉMENT AUX TERMES D'UN ACCORD DE LICENCE OU D'UN ACCORD DE NON-DIVULGATION, ET SONT SOUMIS AUXDITS TERMES. SAUF DISPOSITIONS EXPRESSÉMENT PRÉVUES DANS CET ACCORD DE LICENCE OU DE NON-DIVULGATION, NETIQ CORPORATION FOURNIT CE DOCUMENT ET LE LOGICIEL QUI Y EST DÉCRIT « EN L'ÉTAT », SANS GARANTIE D'AUCUNE SORTE, EXPLICITE OU IMPLICITE, Y COMPRIS, MAIS DE MANIÈRE NON LIMITATIVE, TOUTE GARANTIE IMPLICITE DE VALEUR COMMERCIALE OU D'ADÉQUATION À UN USAGE PARTICULIER. CERTAINS ÉTATS N'AUTORISENT PAS LES EXCLUSIONS DE GARANTIE EXPLICITES OU IMPLICITES DANS LE CADRE DE CERTAINES TRANSACTIONS ; IL SE PEUT DONC QUE VOUS NE SOYEZ PAS CONCERNÉ PAR CETTE DÉCLARATION.

À des fins de clarté, tout module, adaptateur ou autre équipement semblable (« Module ») est concédé sous licence selon les termes du Contrat de Licence Utilisateur Final relatif à la version appropriée du produit ou logiciel NetIQ auquel il fait référence ou avec lequel il interopère. En accédant à un module, en le copiant ou en l'utilisant, vous acceptez d'être lié auxdits termes. Si vous n'acceptez pas les termes du Contrat de licence utilisateur final, vous n'êtes pas autorisé à utiliser un module, à y accéder ou à le copier. Vous devez alors en détruire toutes les copies et contacter NetIQ pour obtenir des instructions supplémentaires.

Ce document et le logiciel qui y est décrit ne peuvent pas être prêtés, vendus ou donnés sans l'autorisation écrite préalable de NetIQ Corporation, sauf si cela est autorisé par la loi. Sauf dispositions contraires expressément prévues dans cet accord de licence ou de non-divulgation, aucune partie de ce document ou du logiciel qui y est décrit ne pourra être reproduite, stockée dans un système d'extraction ou transmise sous quelque forme ou par quelque moyen que ce soit, électronique, mécanique ou autre, sans le consentement écrit préalable de NetIQ Corporation. Certaines sociétés, appellations et données contenues dans ce document sont utilisées à titre indicatif et ne représentent pas nécessairement des sociétés, personnes ou données réelles.

Ce document peut contenir des imprécisions techniques ou des erreurs typographiques. Ces informations font périodiquement l'objet de modifications, lesquelles peuvent être incorporées dans de nouvelles versions de ce document. NetIQ Corporation se réserve le droit d'apporter, à tout moment, des améliorations ou des modifications au logiciel décrit dans le présent document.

Droits restreints sous les lois du gouvernement des États-Unis : si le logiciel et la documentation sont achetés par ou au nom du gouvernement des États-Unis ou par un entrepreneur principal ou un sous-traitant (à n'importe quel niveau) du gouvernement des États-Unis, conformément aux articles 48 C.F.R. 227.7202-4 (pour les achats effectués par le département de la Défense) et 48 C.F.R. 2.101 et 12.212 (pour les achats effectués par un autre département), les droits du gouvernement par

concernant le logiciel et la documentation, ainsi que ses droits d'utiliser, de modifier, de reproduire, de publier, d'exécuter, d'afficher ou de divulguer le logiciel ou la documentation, seront soumis, à tous les égards, aux restrictions et droits de licence commerciale exposés dans l'accord de licence.

#### **© 2013 NetIQ Corporation et ses sociétés affiliées. Tous droits réservés.**

Pour plus d'informations sur les marques de NetIQ, rendez-vous sur le site [http://www.netiq.com/](http://www.netiq.com/company/legal/) [company/legal/](http://www.netiq.com/company/legal/).